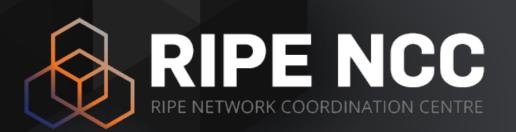

#### RIPE Atlas

Gigis Petros | 26 May 2017 | 1st GRNOG Workshop

#### Goals

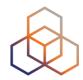

#### Learn how to:

- Benefit from using RIPE Atlas measurements for network monitoring and troubleshooting
- Integrate RIPE Atlas in your monitoring platform
- Use API calls and Command line tool (CLI) to create and inspect measurements
- Write code to manipulate RIPE Atlas data
- Receive measurement results in real-time

#### **Try Yourself**

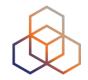

Go to <a href="https://atlas.ripe.net">https://atlas.ripe.net</a>

- Do you have a RIPE NCC Access account?
  - It's free, If not create one: <u>ripe.net/register</u>

- Do you have credits to spend?
  - Reedem this voucher "GRNOG2017" on <a href="https://atlas.ripe.net/user/credits">https://atlas.ripe.net/user/credits</a>
  - It's free, credits are just to avoid platform abuse

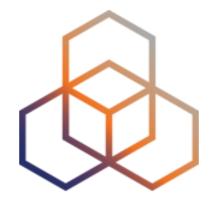

## Introduction to RIPE ATLAS

#### **RIPE Atlas Measurement**

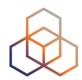

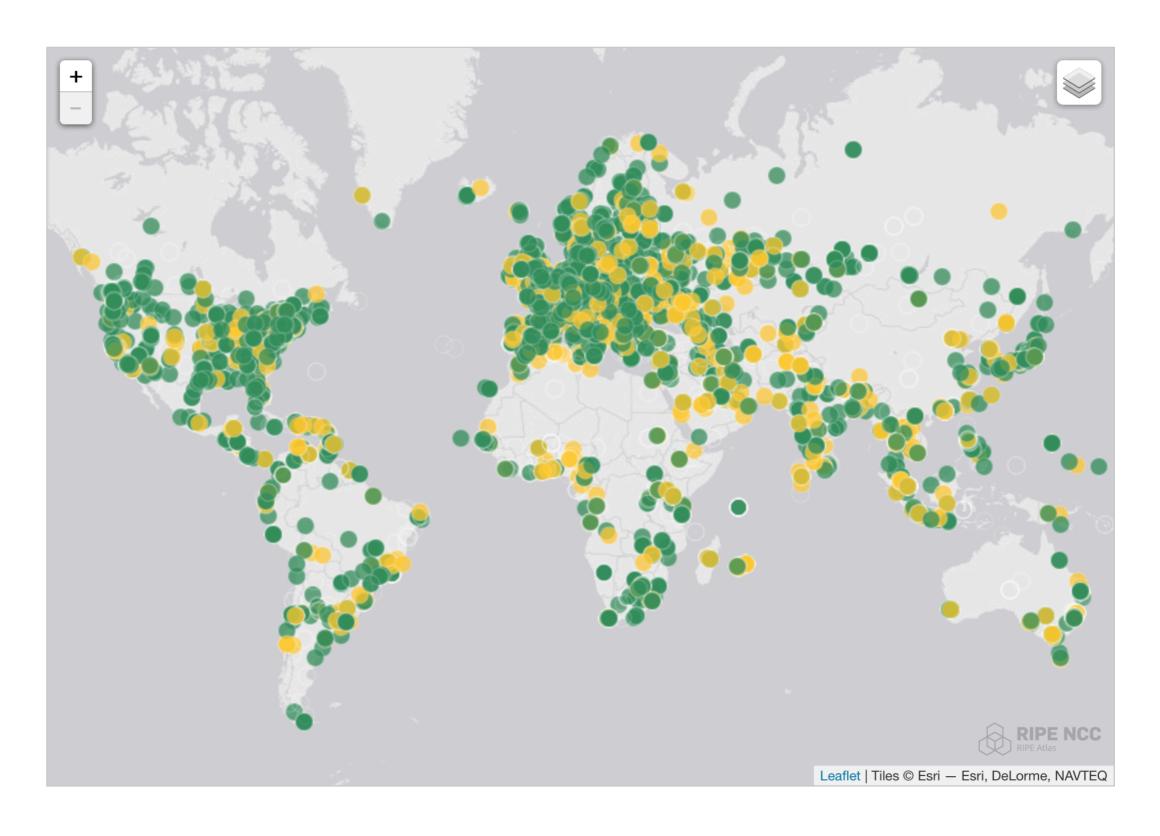

#### **Probes in Greece**

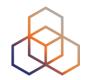

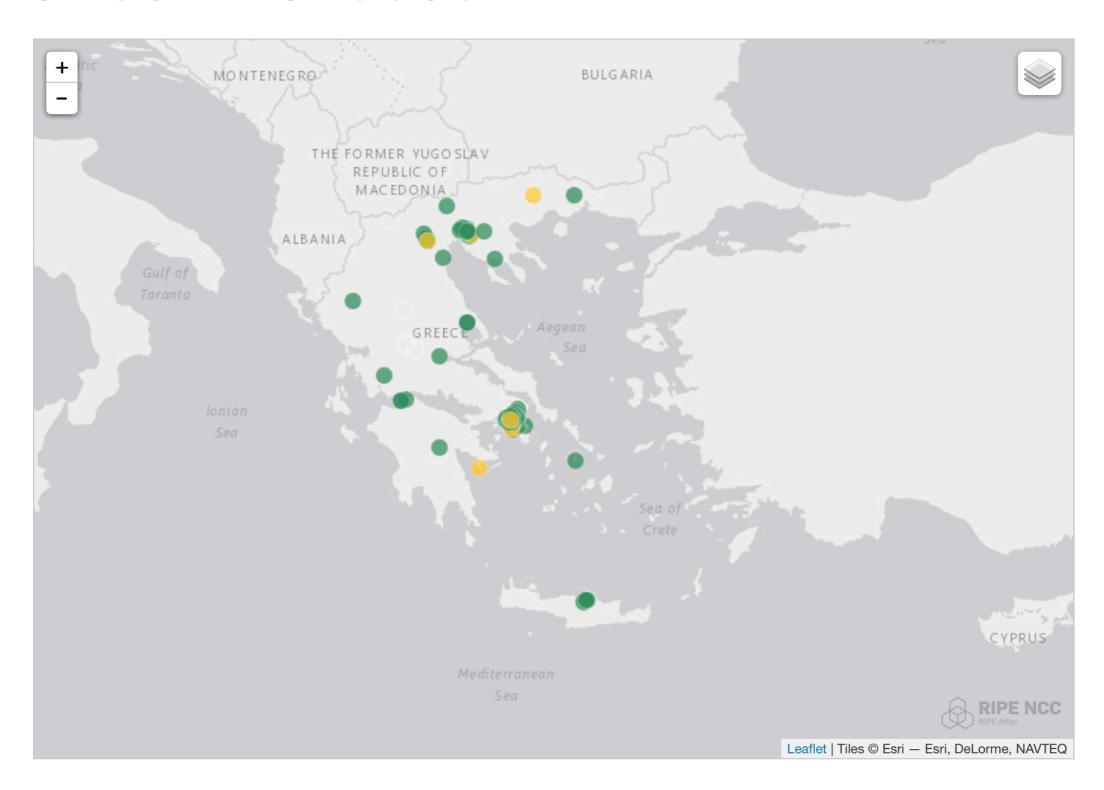

https://atlas.ripe.net/results/maps/network-coverage/?filter=Greece+(gr)

#### **RIPE Atlas Numbers**

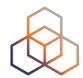

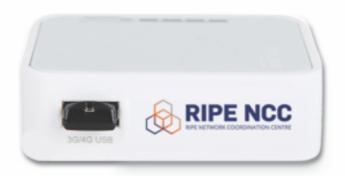

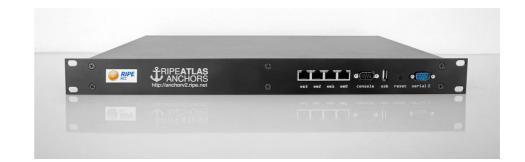

- 9,700+ probes connected (255+ Anchors)
- 4,400+ results collected per second
- 35,000+ user defined measurements weekly
  - Six types of user-defined measurements available to probe hosts and RIPE NCC members: ping, traceroute, DNS, SSL, NTP, WiFi You need credits!
  - Global measurements towards root name servers
  - Regional measurements towards "anchors"

#### **RIPE Atlas Community**

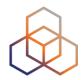

- Users
- Hosts
  - Probes
  - Anchors
- Sponsors
  - 5 sponsors in 2016
  - 2 already for 2017
- 300 +Ambassadors at many conferences

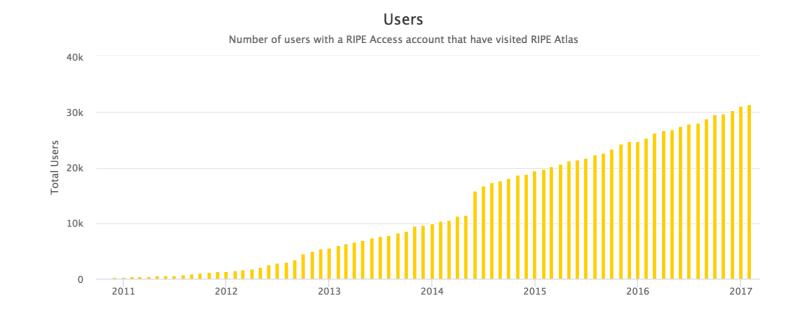

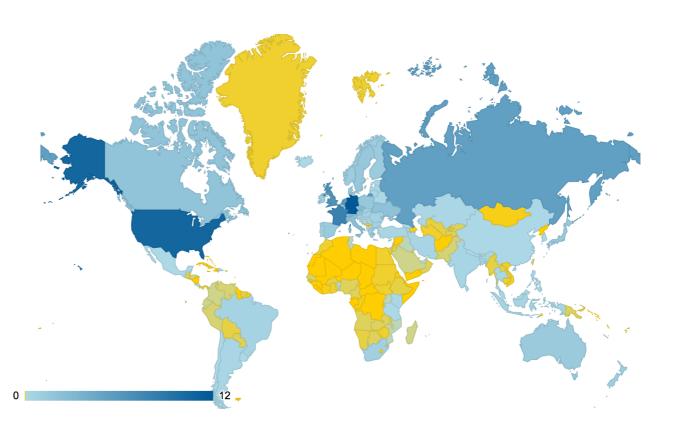

#### Schedule a Measurement

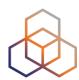

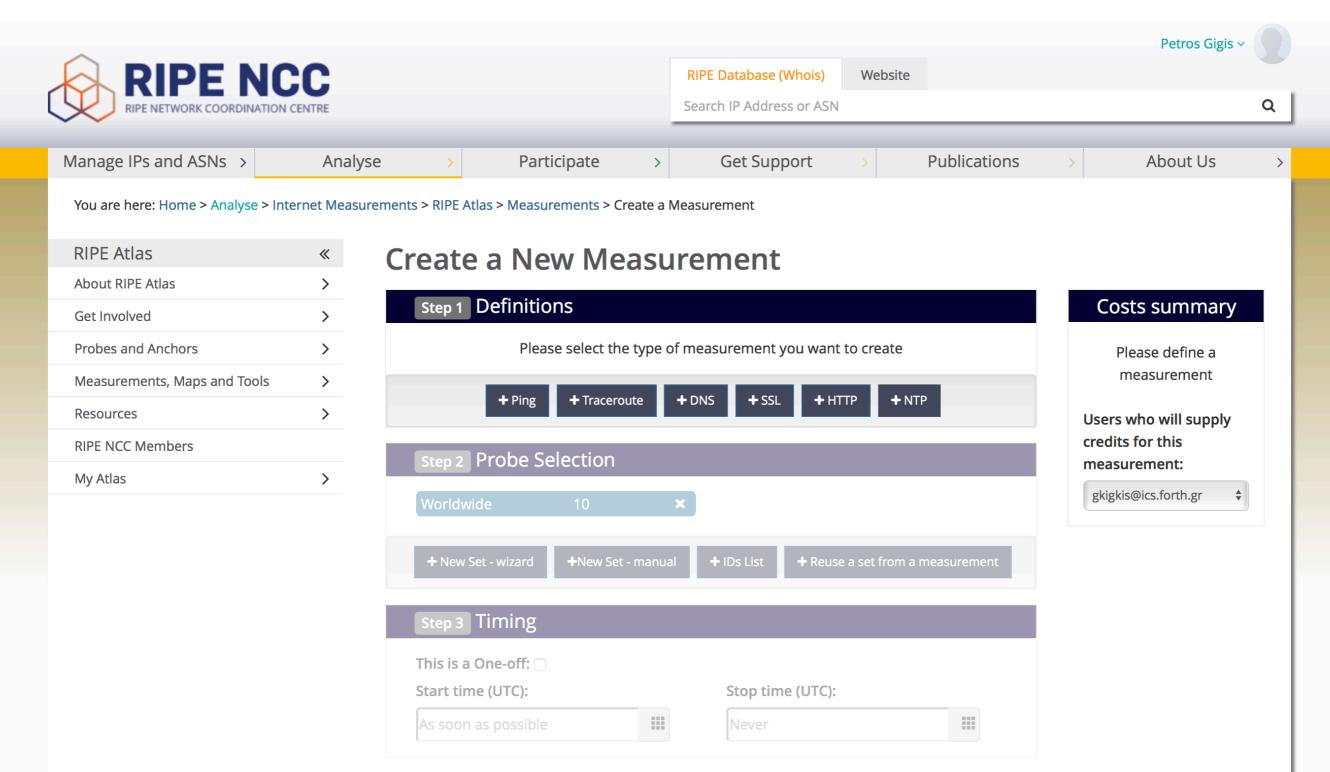

> Measurement API Compatible Specification

#### Schedule a Measurement (advanced)

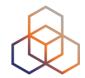

- Using command-line & scripting:
  - https://atlas.ripe.net/docs/measurement-creation-api/
  - You will need an API key: <a href="https://atlas.ripe.net/keys/">https://atlas.ripe.net/keys/</a>

```
Curl --dump-header - -H "Content-Type: application/json" -H "Accept:
application/json" -X POST -d '{
   "definitions": [
      {
            "af": 4,
            "packets": 3,
            "size": 48,
            "description": "Ping measurement",
            "interval": 240,
            "resolve_on_probe": false,
            "skip_dns_check": false,
            "type": "ping"
            "
```

- Using the Command Line Interface (explained later)
  - Resembles day-to-day operational input/output formats

#### Let's Summarise: Why RIPE Atlas?

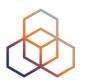

- Monitor the performance of your network in real time from thousands of vantage points
- Troubleshoot problems close to your customers
- Validate your peering strategies
- Plan your content distribution
- Demonstrate performance to your customers

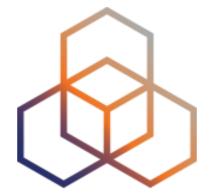

## Measurement Results

#### **Searching for Measurements**

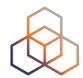

 Go to "Measurements, Maps and Tools" > "Measurements"

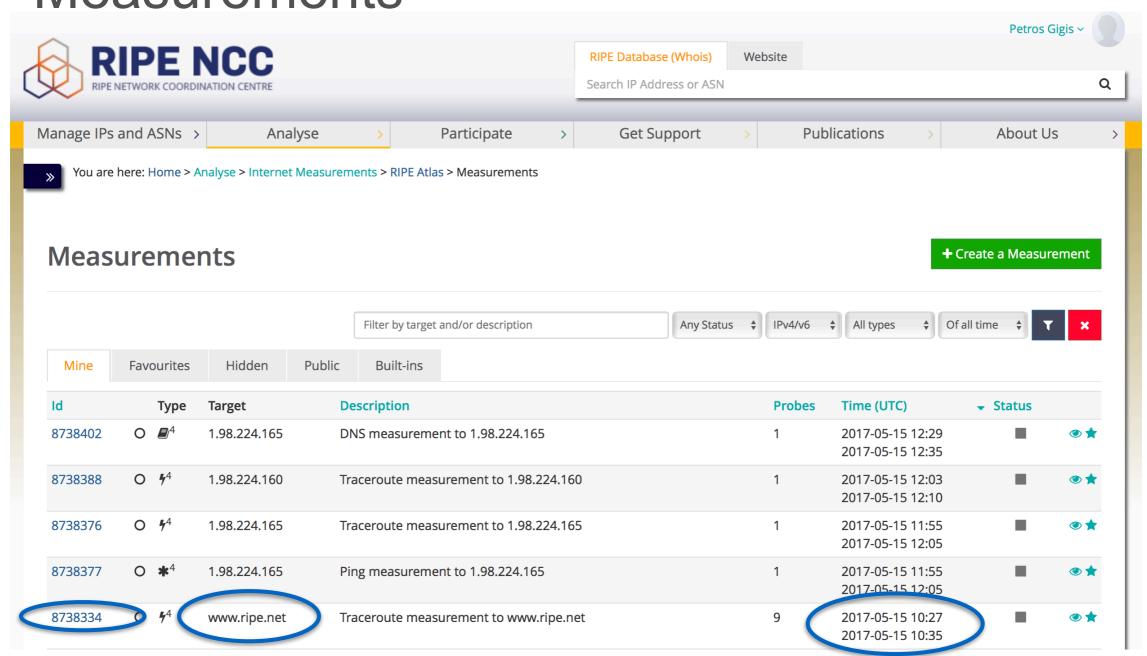

#### **RIPE Atlas REST APIS**

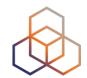

- List of scheduled measurements
  - https://atlas.ripe.net/api/v2/measurements/
  - https://atlas.ripe.net/api/v2/measurements/{TYPE}/
- Information about a specific measurement
  - https://atlas.ripe.net/api/v2/measurements/{ID}/
- Results of a specific measurement
  - https://atlas.ripe.net/api/v2/measurements/{ID}/results

#### LatencyMON

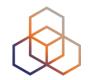

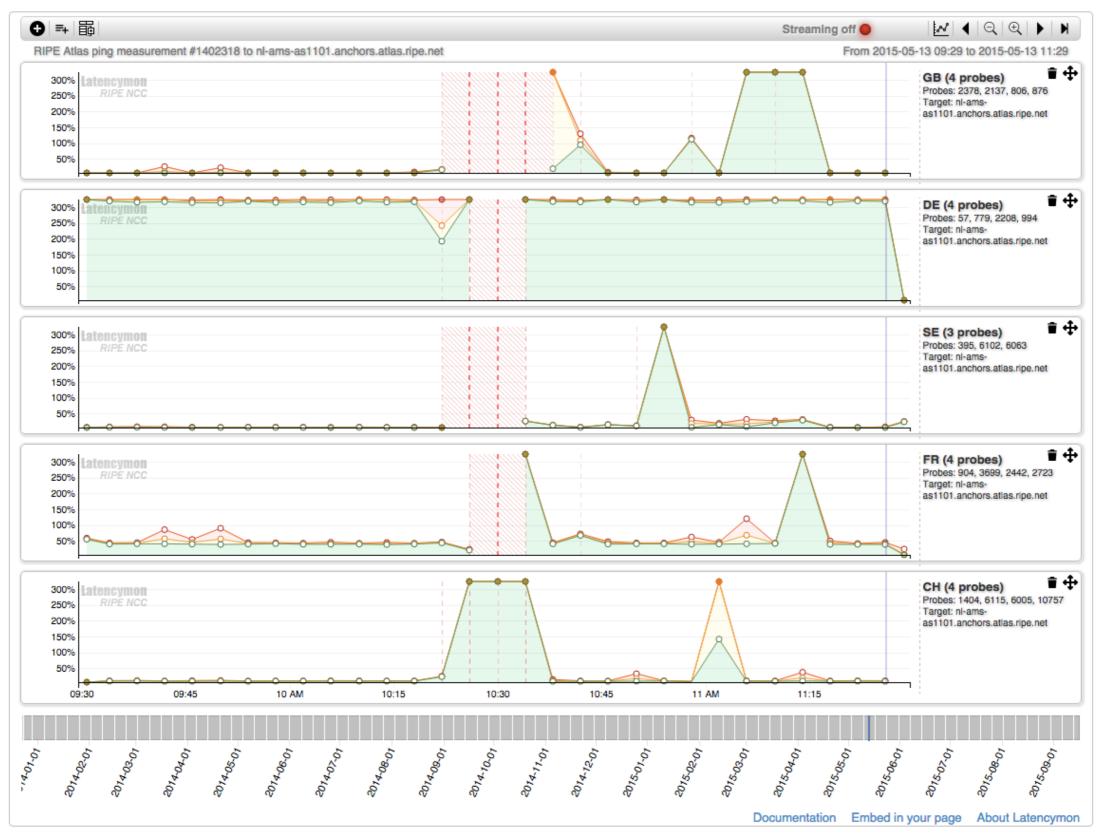

#### **DomainMON and DNSMON**

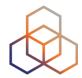

- DomainMON (<u>https://atlas.ripe.net/domainmon/</u>)
  - Up-to-date performance overview of your DNS zone
- DNSMON (<u>https://dnsmon.ripe.net</u>)
  - Monitoring of root and many Top-Level Domain zones

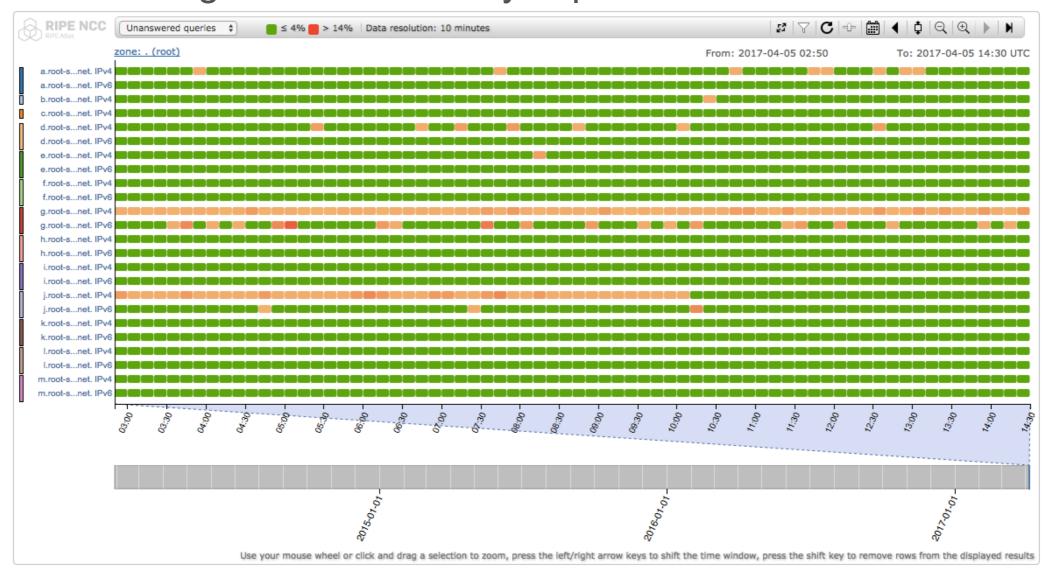

#### What's New: TraceMON

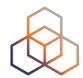

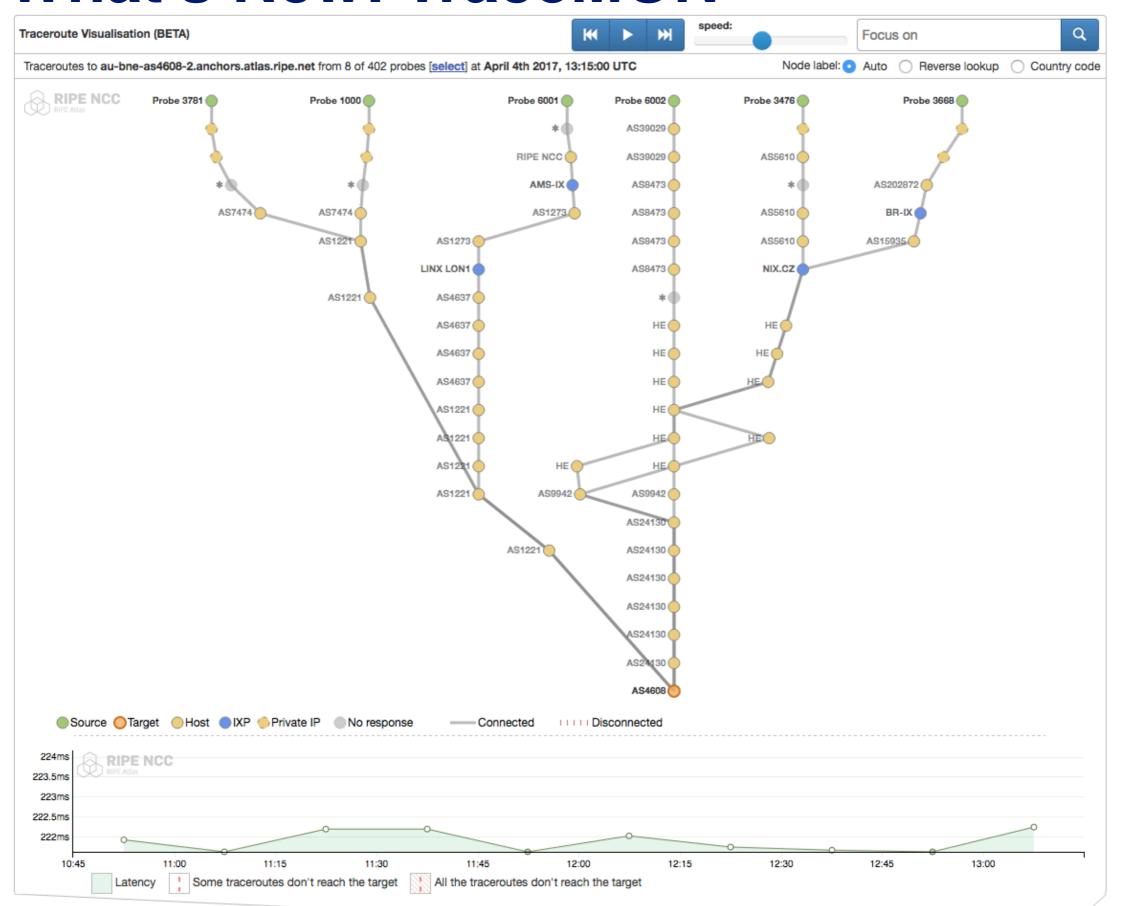

#### **TraceMON: Network Annotation**

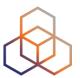

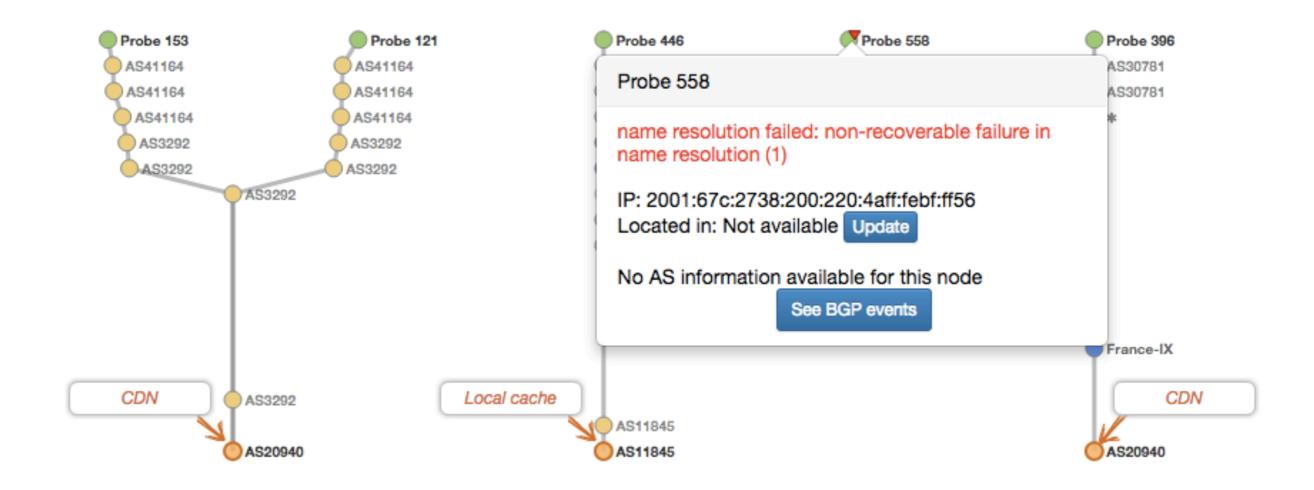

#### **TraceMON: Quick Info**

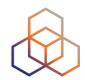

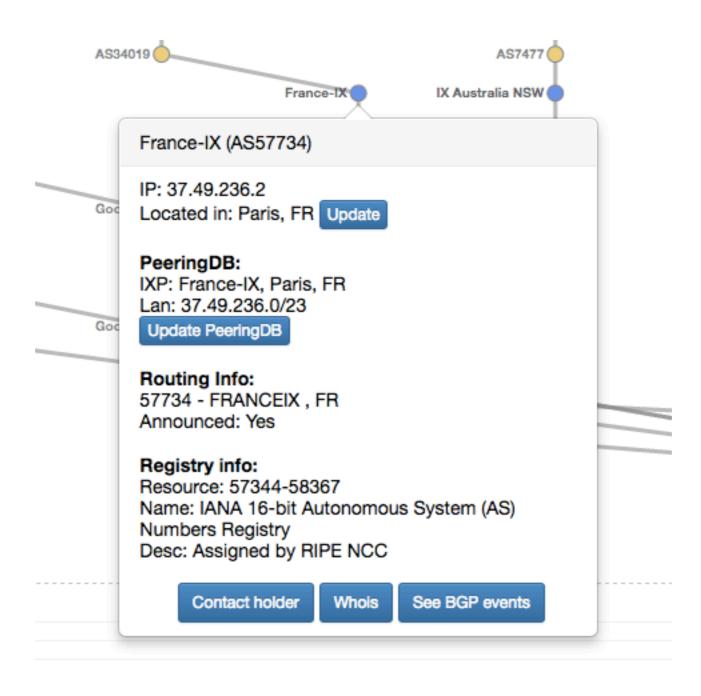

#### **Use Our Tools in your Dashboard**

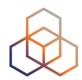

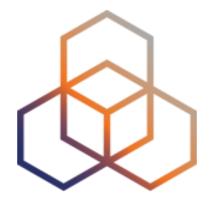

## IXP Country Jedi

#### **IXP Country Jedi**

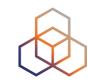

- Tool and concept by Emile Aben
  - https://github.com/emileaben/ixp-country-jedi
  - <a href="https://labs.ripe.net/Members/emileaben/measuring-ixps-with-ripe-atlas">https://labs.ripe.net/Members/emileaben/measuring-ixps-with-ripe-atlas</a>

#### Method:

- Traceroute mesh between RIPE Atlas probes
- Detect whether they go via local IXP(s)' LAN IP
- Hops geolocated using OpenIPMap database

#### Data:

http://sg-pub.ripe.net/emile/ixp-country-jedi/

#### **IXP Country Jedi**

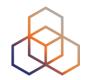

#### Benefits:

- Shows how IXPs help keep traffic local
- Comparing countries' performances with each other
- Routing and traffic optimisation
- Comparing IPv6 and IPv4

#### • Greece:

- http://sg-pub.ripe.net/emile/ixp-country-jedi/latest/GR/

#### **Paths for Greece**

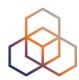

#### IPv4

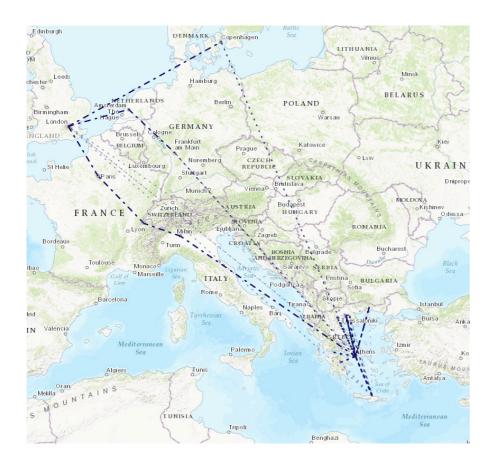

#### IPv6

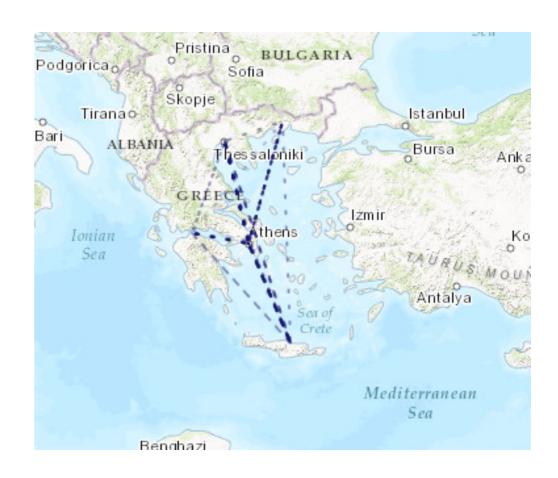

#### **How Many Paths Go Via Local IXP?**

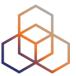

IXP IPs: NO, out-of-country IPs: NO

IXP IPs: YES, out-of-country IPs: YES

2016

IXP IPs: YES, out-of-country IPs: NO

IXP IPs: NO, out-of-country IPs: YES

2017

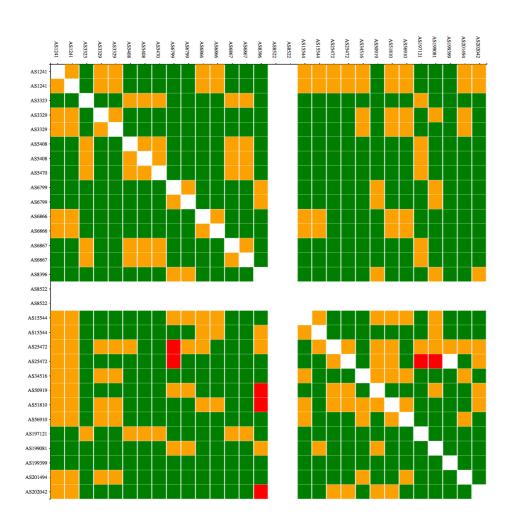

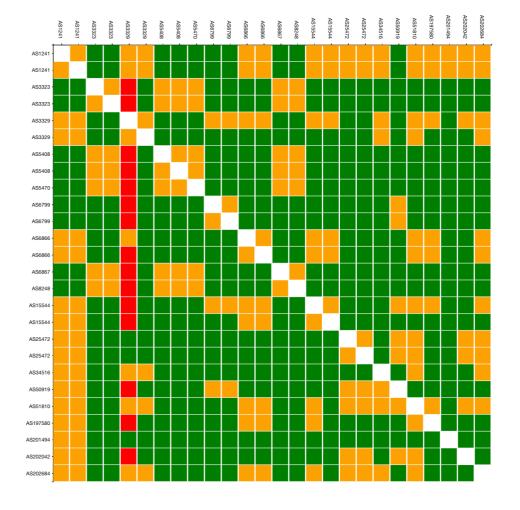

#### More Probes, Better Data Quality

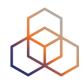

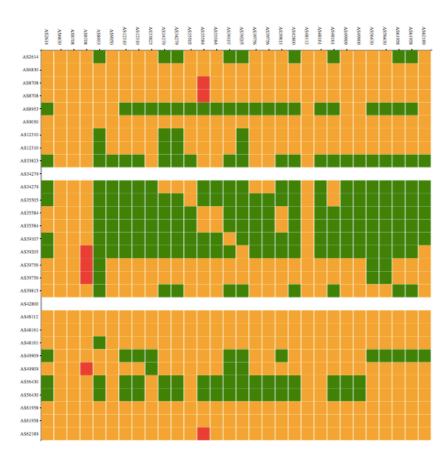

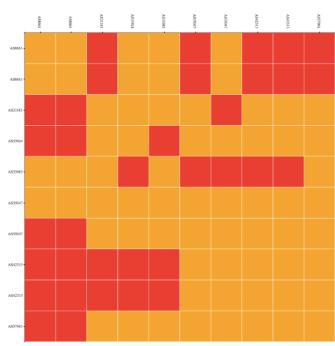

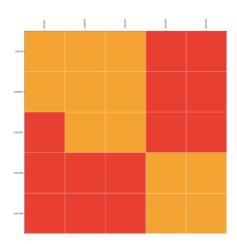

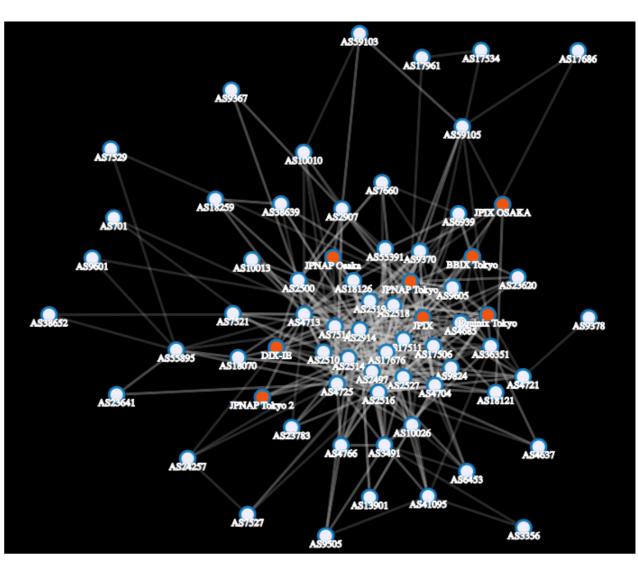

#### **Optimise Routing**

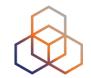

- Interactive tool! (click over the cell...)
  - http://sg-pub.ripe.net/emile/ixp-country/latest/GR

```
2 (AS5408) ntua-zogr-3-gw.eier.access-link.grnet.gr [2.302, 2.732, 3.02] |Zografos,
Attica,GR|
3 (AS21320) grnet-ias-geant-gw.mx2.ath.gr.geant.net [2.499, 2.904, 3.276] |Athens,A
ttica,GR|
4 (AS21320) ae1.mx1.ath.gr.geant.net [81.843, 82.066, 82.261] |Athens,Attica,GR|
5 (AS21320) ae2.mx1.mil2.it.geant.net [82.119, 87.427, 88.638] |Milan,Lombardy,IT|
6 (AS21320) ae4.mx1.gen.ch.geant.net [81.549, 81.857, 211.132] |Geneva,Geneva,CH|
7 (AS21320) ae4.mx1.par.fr.geant.net [81.143, 81.495, 82.308] |Paris,?le-de-France,
FR|
8 (AS21320) ae1.mx1.lon2.uk.geant.net [81.149, 81.526, 81.752] |London,England,GB|
```

- Red or blue: the path is going out of country
  - If this is a surprise, talk to your upstream(s)
- Yellow: the path that is not going via local IXP
  - If this is undesired, make a new peering agreement

#### **Intermediate ASNs**

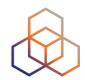

#### Greece

Snapshot: 1 May 2017

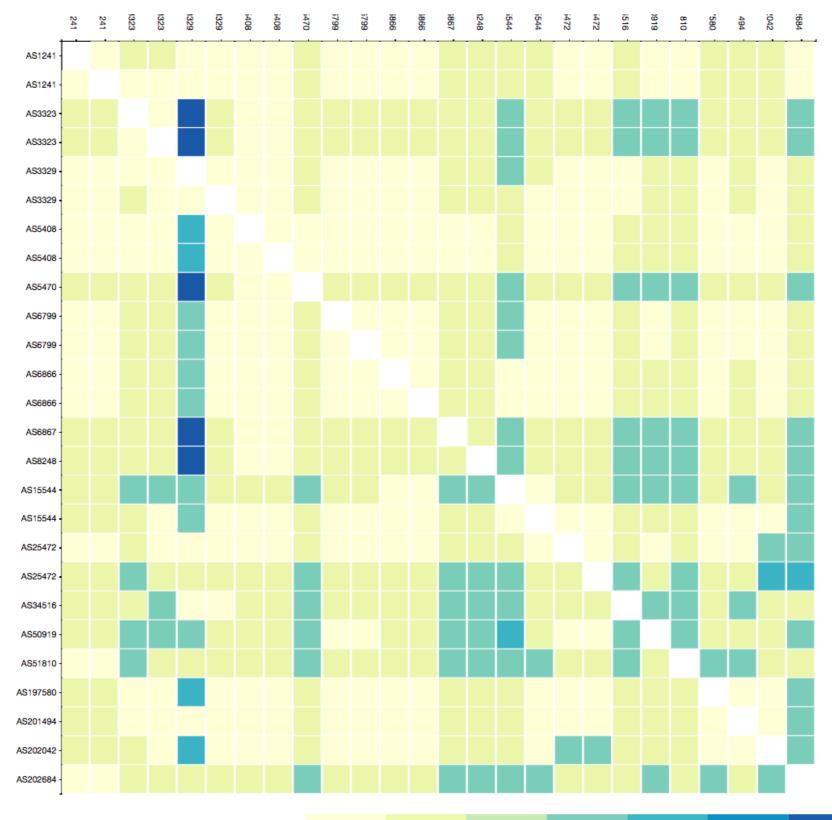

≥ 2

≥ 3

≥ 4

Direct

≥ 1

≥ 5

≥ 6

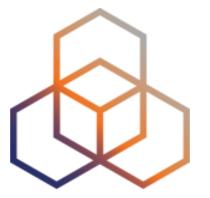

## Eyeball Jedi

#### **Eyeball to Eyeball matrix**

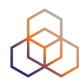

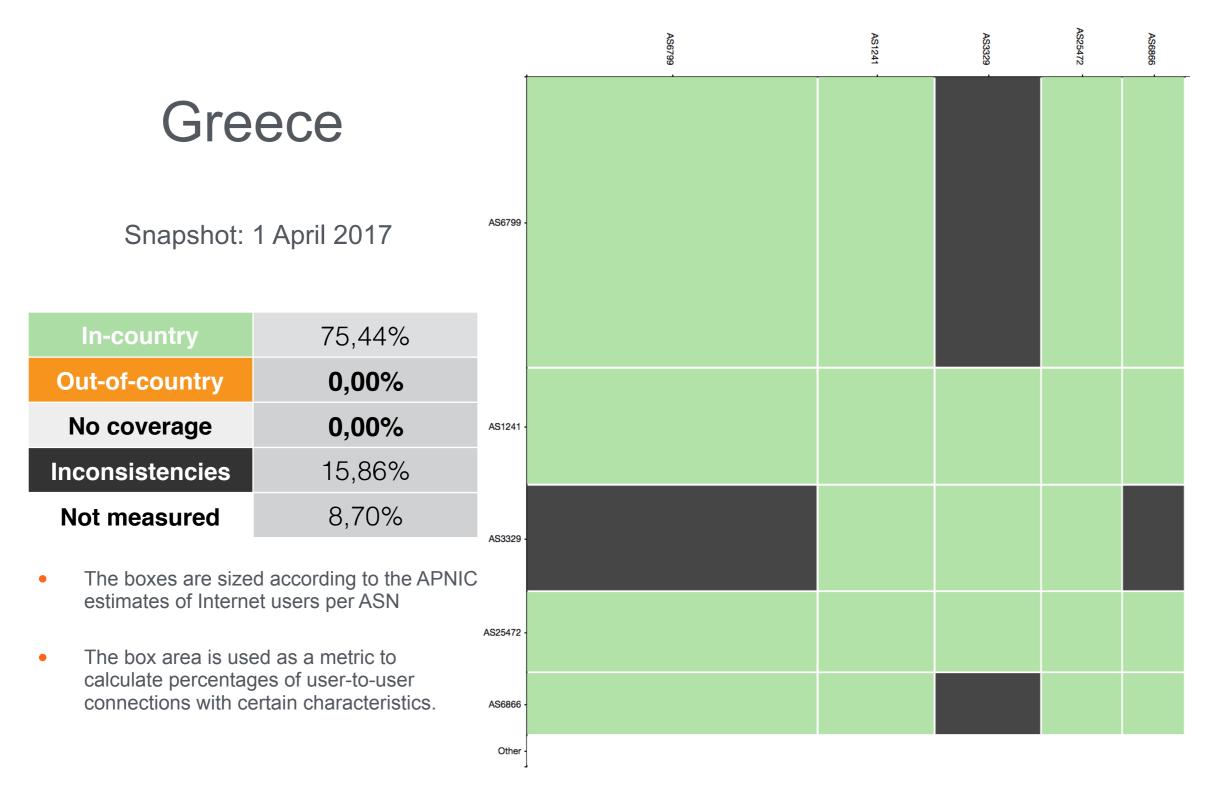

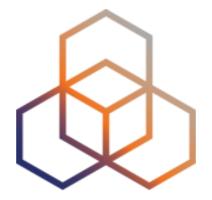

### Use cases

Examples of RIPE Atlas Use

#### Use Cases (1)

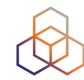

## Using RIPE Atlas to Validate International Routing Detours

Anant Shah — 30 Jan 2017

#### A Quick Look at the Attack on Dyn

Massimo Candela 🏜 — 24 Oct 2016

Contributors: Emile Aben

## Using RIPE Atlas to Monitor Game Service Connectivity

Annika Wickert — 14 Sep 2016

#### Using RIPE Atlas to Measure Cloud Connectivity

Jason Read — 06 Sep 2016

## Using RIPE Atlas to Debug Network Connectivity Problems

Stéphane Bortzmeyer — 10 May 2016

#### Use Cases (2)

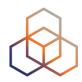

- DDoS Attack on Dyn DNS Servers (Oct. 2016)
  - 10s millions devices Mirai botnet
  - Legitimate requests

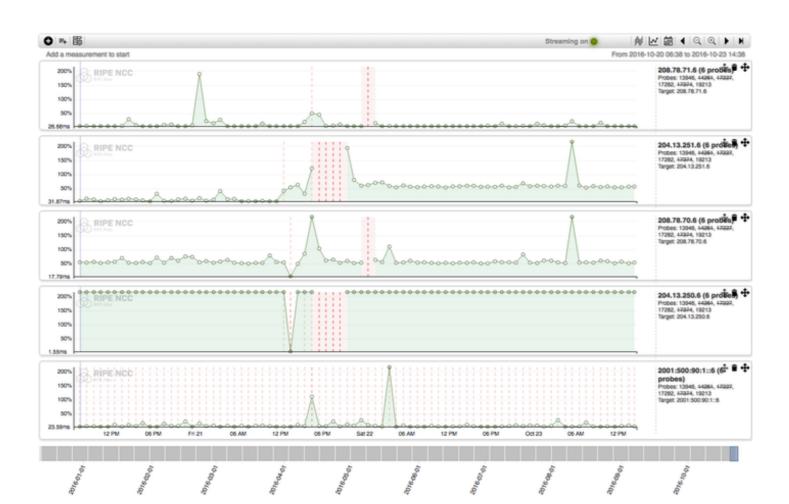

#### Use Cases (3)

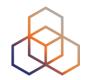

- Monitor Game Service Connectivity (Sept. 2016)
- Requirements:
  - Check General Reachability, Latency, Historical data
  - Supported by an active and helpful community
  - Integrate with their existing logging system
- Track down an outage in one upstream
- Became sponsors

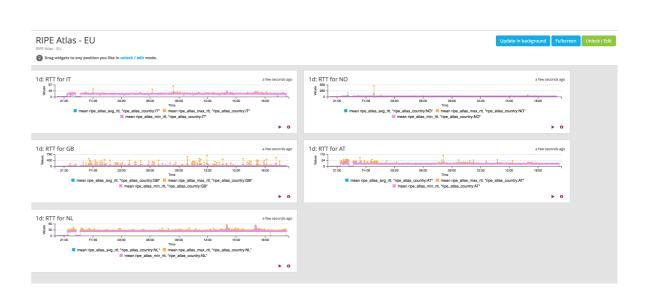

#### Use Cases (4)

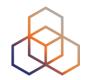

- Amsterdam Power Outage (March 2015)
- When and where the outage was happening

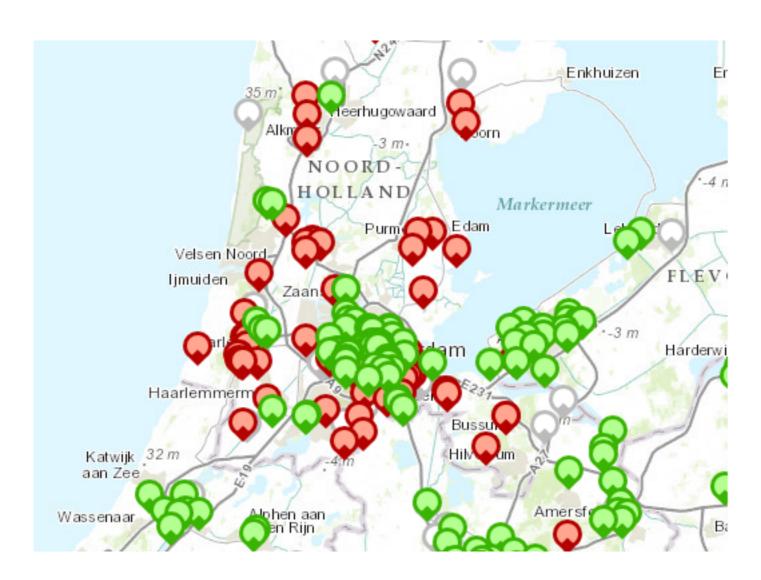

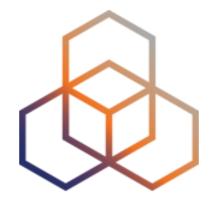

# Integration with Network Monitoring Systems

# **Network Monitoring**

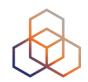

- You can keep using your internal monitoring system and integrate Atlas in it with an API
  - https://atlas.ripe.net/api/v2/measurements/<measurementid>/status-check

#### Set thresholds:

 E.g. https://atlas.ripe.net/api/v2/measurements/123456789/ status-check/?max\_packet\_loss=95

#### Documentation

- <a href="https://atlas.ripe.net/docs/api/v2/manual/measurements/status-checks.html">https://atlas.ripe.net/docs/api/v2/manual/measurements/status-checks.html</a>

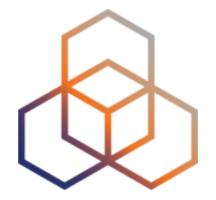

# Real-time Performance Monitoring

## RIPE Atlas Streaming

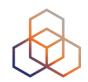

- RIPE Atlas streaming is an architecture that allows users to receive the measurement results as soon as they are sent by the probes
  - Real-time server and performance monitoring
  - Advanced filtering: you can specify what thresholds/type to receive
- There are three types of data:
  - Measurement results
  - Probe connection status events
  - Measurements metadata

#### **Example**

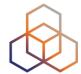

```
<script src="https://atlas-stream.ripe.net/socket.io.js"></script>

// Create a connection (it can be also http on port 80)
var socket = io("https://atlas-stream.ripe.net:443", { path : "/stream/socket.io" });

// Subscribe to results coming from all the probes involved in the measurement 1791207 socket.emit("atlas_subscribe", { stream_type: "result", msm: 1791207 });

// Declare a callback to be executed when a measurement result is received socket.on("atlas_result", function(result){
        console.log("I received ", result);
    });

</script>
```

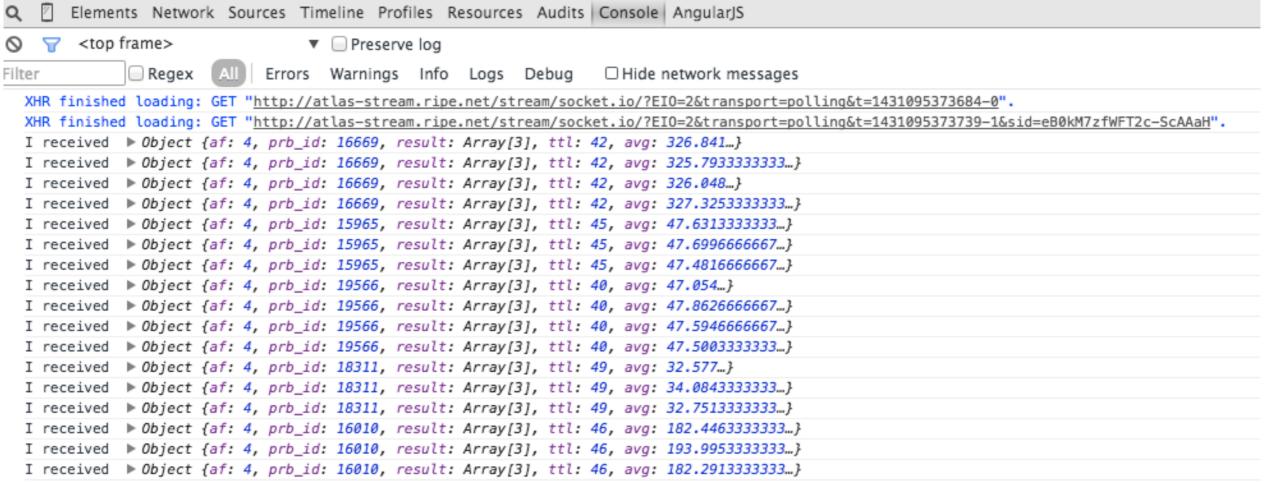

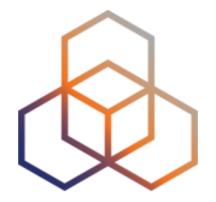

# Command-line interface (CLI) Toolset

#### **RIPE Atlas CLI**

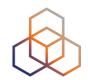

- Network troubleshooting from command line
- Familiar output (ping, dig, traceroute)
- Linux/OSX
  - http://ripe-atlas-tools.readthedocs.org/en/latest/ installation.html#requirements-and-installation
- Windows [experimental]
  - https://github.com/chrisamin/ripe-atlas-tools-win32
- Documentation:
  - https://ripe-atlas-tools.readthedocs.org/

## **Configure RIPE Atlas CLI**

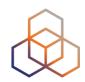

- Reuse the API key of the previous exercise
  - Or create a new one at https://atlas.ripe.net/keys/
- Configure your CLI
  - ripe-atlas configure --set authorisation.create=MY\_API\_KEY

#### Create a Measurement

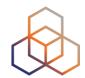

- Create a ping measurement to wikipedia.org
  - One-off, default parameters
  - ripe-atlas measure ping --target wikipedia.org

```
Looking good! Your measurement was created and details about it can be found here:
 https://atlas.ripe.net/measurements/3499718/
Connecting to stream...
48 bytes from probe #18433 94.112.176.45
                                          to 91.198.174.192 (91.198.174.192): ttl=50 times:41.979, 41.492,
48 bytes from probe #20111 37.151.230.180 to 91.198.174.192 (91.198.174.192): ttl=57 times:100.511, 100.136, 100.325,
48 bytes from probe #25003 176.193.48.211 to 91.198.174.192 (91.198.174.192): ttl=59 times:47.967, 47.476, 47.403,
                                          to 91.198.174.192 (91.198.174.192): ttl=58 times:36.501,
48 bytes from probe #20313 5.199.160.9
                                                                                                    36.245,
                                                                                                             36.285.
48 bytes from probe #22573 89.176.43.44
                                          to 91.198.174.192 (91.198.174.192): ttl=52 times:28.747,
                                                                                                    27.712,
                                                                                                             28.446,
48 bytes from probe #19413 89.71.47.56
                                          to 91.198.174.192 (91.198.174.192): ttl=51 times:49.89,
                                                                                                    49.779.
                                                                                                             50.277,
                                                                                                    38.095,
48 bytes from probe #18635 78.52.132.137
                                          to 91.198.174.192 (91.198.174.192): ttl=57 times:37.462,
                                                                                                             37.73,
48 bytes from probe #23223 62.65.126.46
                                          to 91.198.174.192 (91.198.174.192): ttl=53 times:23.169, 23.412,
                                                                                                            33.067,
48 bytes from probe #17511 87.81.148.2
                                          to 91.198.174.192 (91.198.174.192): ttl=56 times:13.281,
                                                                                                   12.885,
                                                                                                            13.039,
48 bytes from probe #12584 46.175.22.202 to 91.198.174.192 (91.198.174.192): ttl=59 times:36.073, 35.788, 35.883,
```

#### **Search Probes**

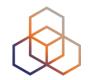

- Search all probes in AS 3333
  - ripe-atlas probes --asn 3333
- Show specific fields
  - ripe-atlas probes --asn 3333 --field asn\_v6 --field country
     --field is\_public --field description --field status
- Search for probes in and around Paris
  - ripe-atlas probes --location "Paris, France" --radius 15

# Other examples

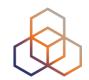

- Geo-specific from 20 probes from Canada:
  - ripe-atlas measure ping --target example.com --probes 20
     --from-country ca
- 20 Canadian probes that definitely support IPv6:
  - ripe-atlas measure ping --target example.com --probes 20
     --from-country ca --include-tag system-ipv6-works
- Create a recurring measurement:
  - ripe-atlas measure ping --target example.com --interval 3600

### Fetch an Existing Measurement

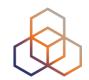

- Fetch the ping measurement 2340408
  - ripe-atlas report 2340408

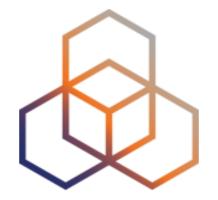

# **Code with RIPE Atlas**

## **Support Projects**

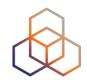

- Sagan
  - A Python translation layer for RIPE Atlas measurement results
  - https://github.com/RIPE-NCC/ripe.atlas.sagan
- Cousteau
  - A Python wrapper around all the RIPE Atlas API
  - https://github.com/RIPE-NCC/ripe-atlas-cousteau
- The output is firmware version transparent
- You can install them with pip

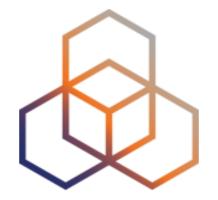

# Take part in the RIPE Atlas community

## **RIPE Atlas Community**

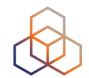

- Volunteers host probes in homes or offices
  - Register on our website and request a probe
  - You get it for free but please keep it connected!

Organisations host RIPE Atlas Anchors

 Sponsor organisations give financial support or host multiple probes in their own networks

#### **Get Involved!**

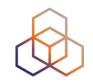

- Use RIPE Atlas for your operations: monitoring, troubleshooting, measuring
- Do scientific research
- Participate in a webinar
- Add <u>multi-lingual</u> content
- Become an <u>ambassador</u> or a <u>sponsor</u>
- Place a probe in a new exotic location

#### **Contact us**

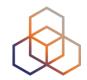

- Users' mailing list: ripe-atlas@ripe.net
- Articles and updates: <a href="https://labs.ripe.net/atlas">https://labs.ripe.net/atlas</a>
- Questions and bugs: <u>atlas@ripe.net</u>
- Twitter: @RIPE\_Atlas and #RIPEAtlas

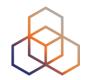

# Questions

pgkigkis@ripe.net @GigisPetros

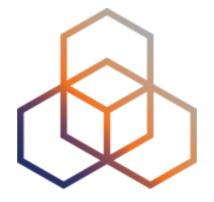

# Reedem this voucher "GRNOG2017"